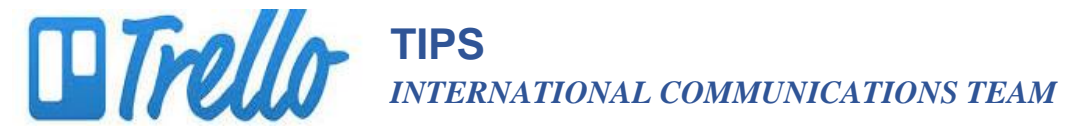

# **MOVING THINGS AROUND**

## **LISTS**

#### Change the **order** in which lists appear

1. Click and hold down on the list you want to move and drag it from its current location to the desired location.

### Move a list to **another board**

- 1. Click on the dots next to the name of the list.
- 2. Select "Move list…"

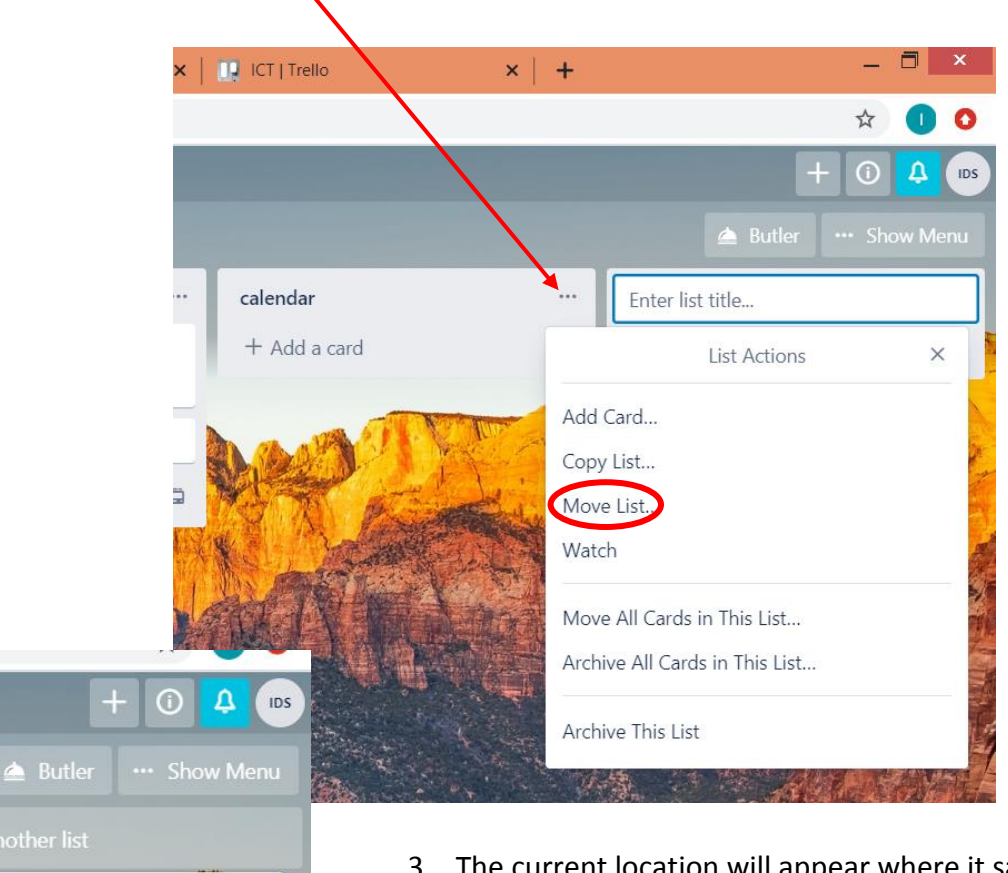

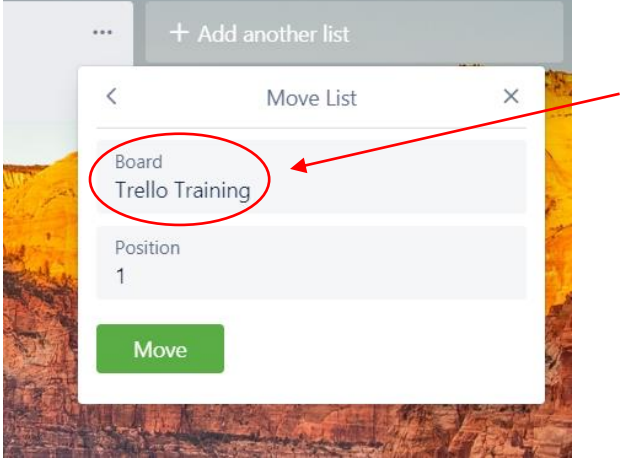

- 3. The current location will appear where it says "Board."
- 4. Click on "Board" and the titles of your other Boards appears. Select the Board and position of the desired location.

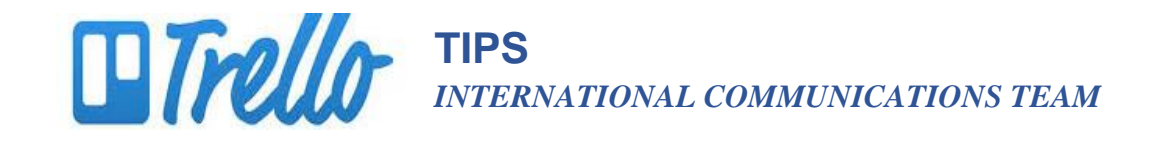

#### **DOCUMENTS**

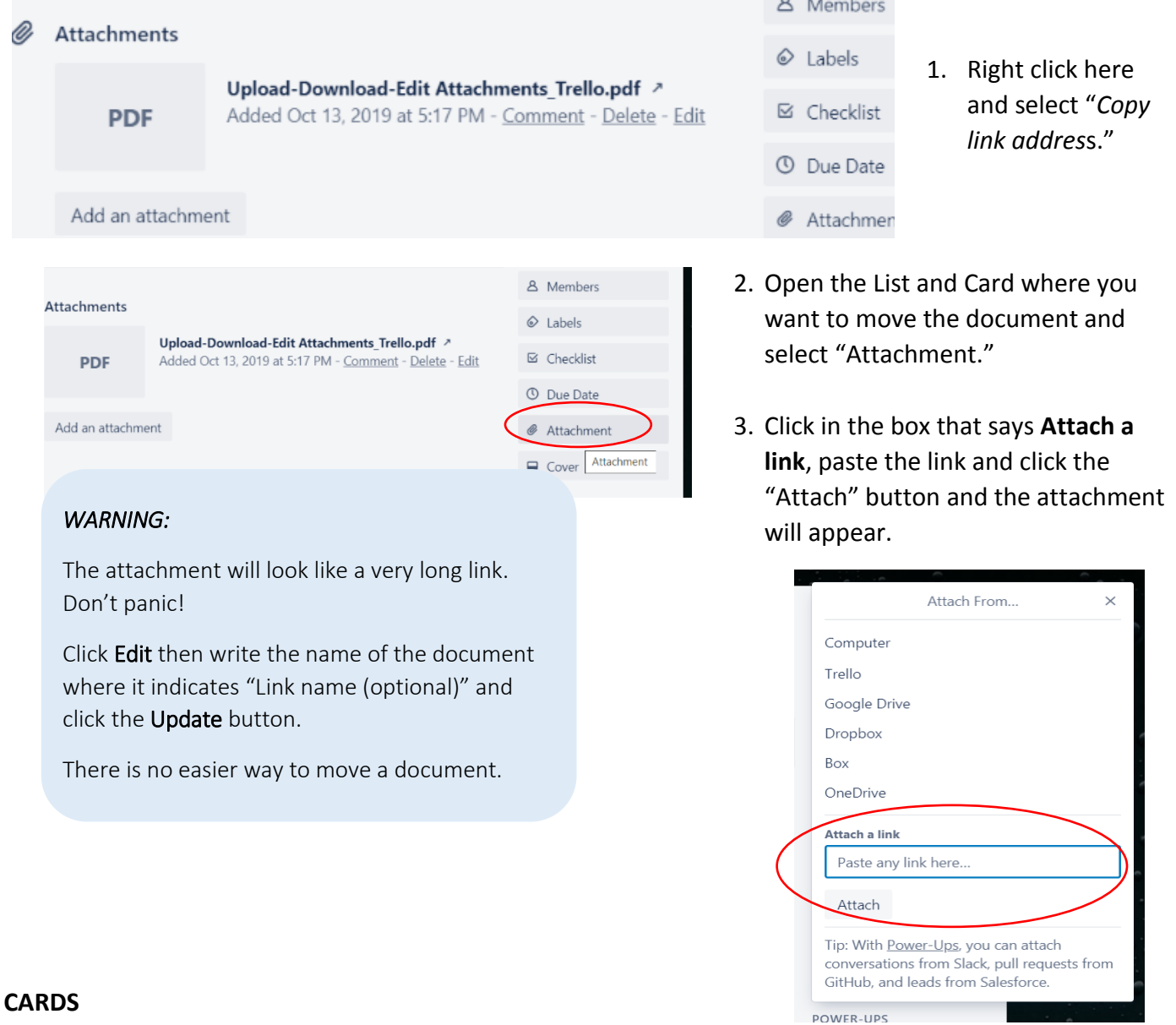

# Moving a card **from one list to another list**

1. Click and hold down on the list you want to move and drag it from its current location to the desired location.

## Changing the **order** of cards

1. Click and hold down on the list you want to move and drag it up or down to the desired position.

and the state of the con-